$\mathbf{r}$ 

# 84 02 21

Inkopplings anvisning av X-35 prototypkort.

Bus 1 Bus 0 Bus<sub>2</sub> (Data store) 1 0000 Kraft 1 Intern floppy  $5.25$  ::::::::  $\mathbf{I}$  $\mathbf{I}$  $-8<sup>-</sup>$  $\mathbf{I}$  $H$ :::::::::::!  $H$ Τ.  $\div$  $\mathbf{u}$ **TTY03** Reset TTY01 TTY00 **TTY02** Floppy 5.25 eller 8 Console Printer Terminal **Terminal DB25S DB25P DB25P DB25S** DB25P Bus 0 är anpassad för expansion via buskabel. Bus 1 är avsedd för intern winchester. är avsedd för höghastighets-net. Bus 2 Samtliga busar har egen dma. **TTY00** är avsedd för system console.

är avsedd för system printer. (terminal kan också **TTY01** anslutas där.)

**TTY02** är avsedda för avacerad komunikation med möjlighet **TTY03** till kodning mm. (Modem och terminal kan anslutas där.)

Floppy är avsedd för anslutning av ABC830, ABC832, ABC838.

84 02 09

# Start av system.

Anslut systemet enl kopplings anvisning, slå till nätspänning. Systemet kan autostarta till olika nivåer, vilket bestäms av vad som står i datorns parameterminne.

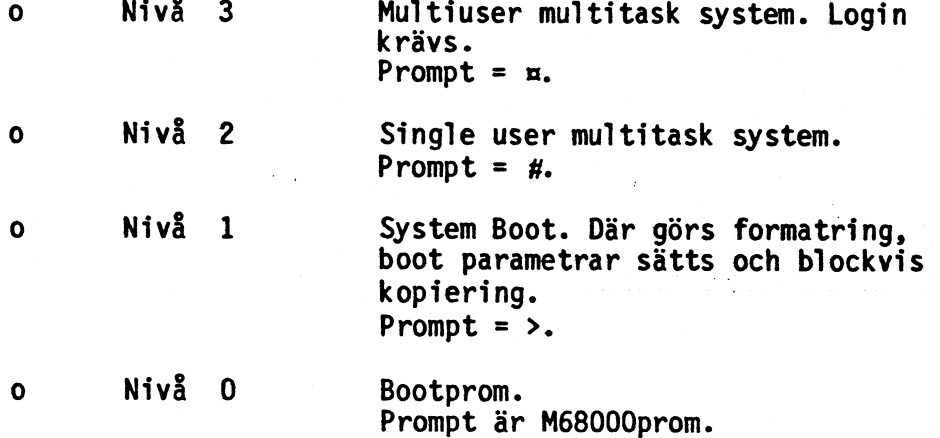

Kort och lång reset.

Vid kort RESET <3 sek autostartar systemet till någon av ovanstående nivåer. Vid lång RESET >3 sek startar systemet i Nivå O dvs Boot. Luxor Datorer AB Motala 84 01 24 Lennart Nistedt 425L '

### Start av system.

Datorsystem Luxor X-35 startar normalt vid spänningstillslag, med att på bildskärmen visa följande.

I

DNIX Ver. 0.0 System 98k user 414k Dataindustrier DIAB AB DNIX Ver 0.0 loginzroot <sup>~</sup> Logga in som root cd /usr Skifta till user bib-

Här kör du DNIX !!!!! a L. e , a L. e , a L. e , a L.

f

 $\sqrt{\phantom{a}}$ 

. liotek. mkdir dittnamn Skapa ditt eget user bibliotek. cd dittnamn Skifta till detta.

kill <sup>1</sup> Tar ned systemet på ett kontrollerat sätt.

### 84 01 24

### Parameterminne.

Datorsystem X-35 är försedd med ett EEPROM, för lagring av vissa för systemet viktiga parametrar, Som exempelvis från vilken enhet systemet ska starta i från och hur.

Vill man ändra i detta minne går man tillväga enl följande:

Bildskärm visar:

Mata in:

Tryck lång RESET (>3s)

M68000prom

Return

Return

Return

Return

Return Return

Return

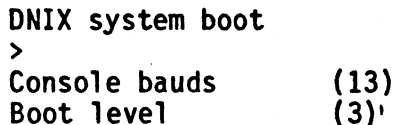

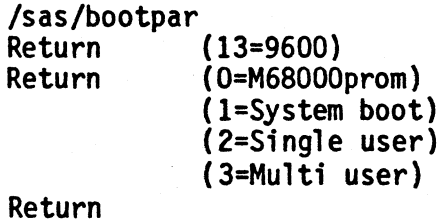

Boot device  $(5, 40)$  $(5, 40)$ Root device Swap device  $(5, 40)$ Pipe device  $(5, 40)$ Time zone  $(-60)$ <br>U.S. Daylight saving time  $(N)$ CPU clock frequency (8000000)

Satisfied Write EEPROM y<br>y

Luxor Datorer AB Motala 84 02 20 Lennart Nistedt 425L

# Skapa en ny användare.

 $\overline{\hat{\phantom{a}}\phantom{a}}$ 

 $\bigcap$ 

Exempel på att skapa en ny användare, med loginnamn "lw" och som använder biblioteket "/usr/lennart" samt kodord "HEMLIGT". 425 är ID (user:group).

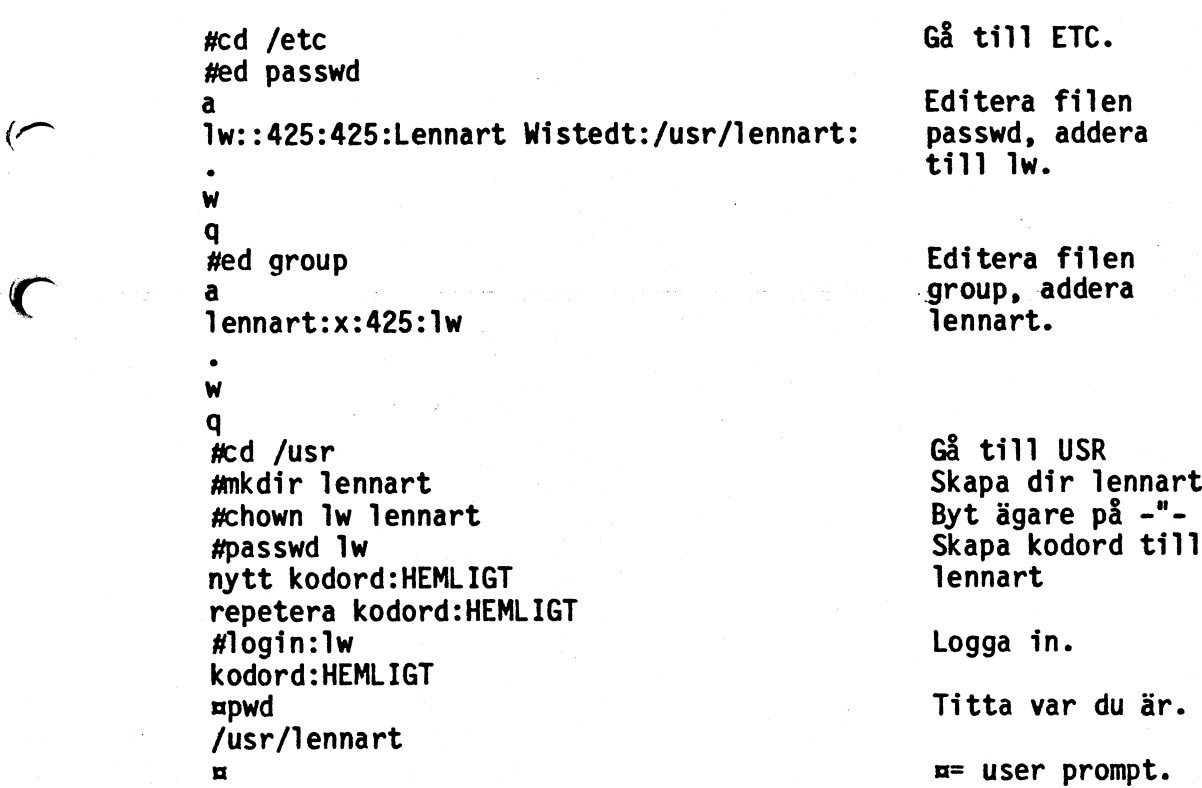

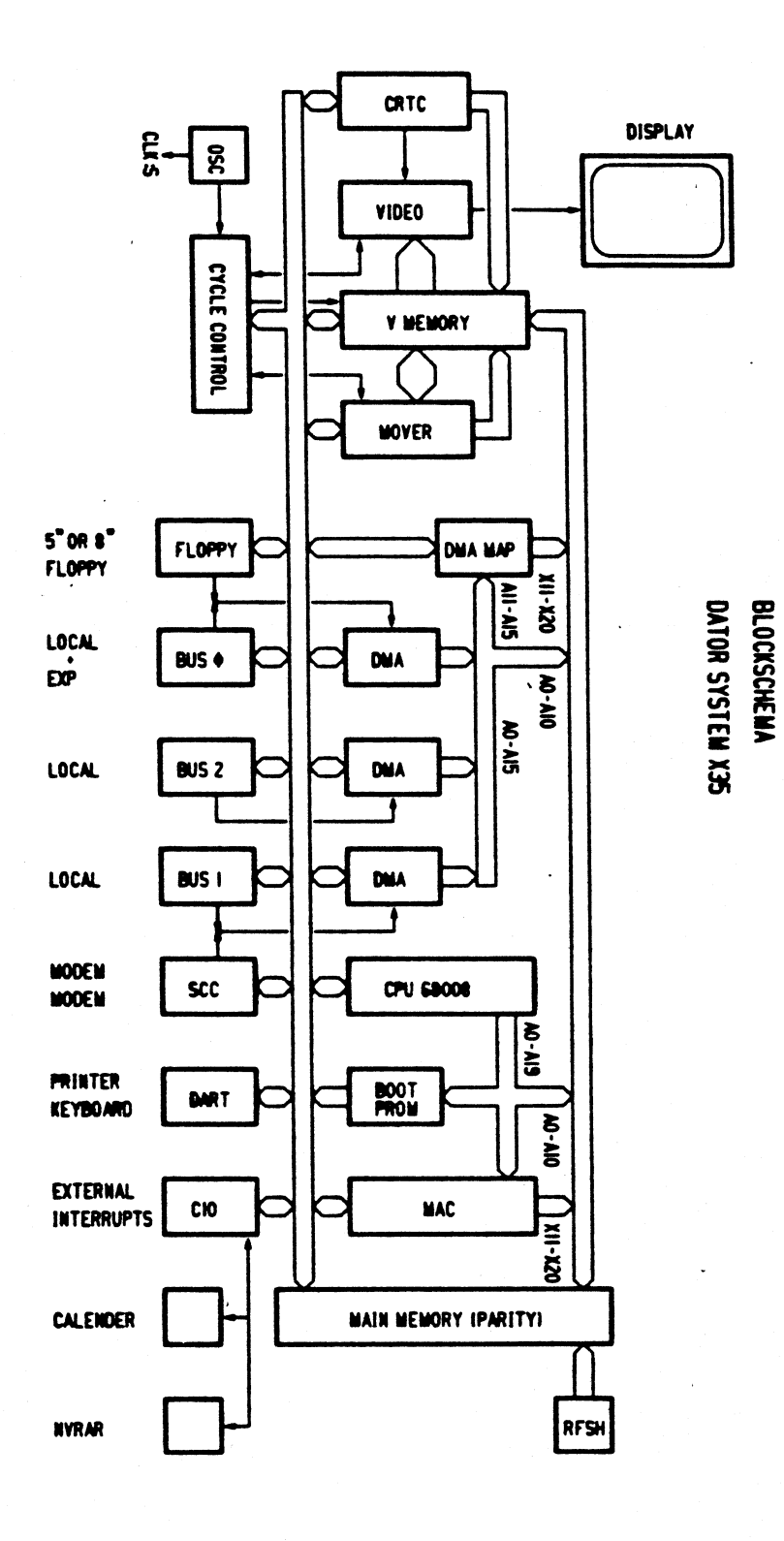

 $\begin{pmatrix} 1 & 1 \\ 1 & 1 \end{pmatrix}$ 

84 02 09

Luxor Datorer AB Motala Lennart Wistedt 425L

Flexskive användning till system X-35.

 $\mathbf{1}$ 

 $\mathbf{2}$ 

 $\overline{\mathbf{3}}$ 

4

Formatera flexskiva.

Tryck lång RESET ( >3s ) och RETURN ange sedan bootdevice till sa(40,0)  $d\tilde{a}$  du är i System boot (prompt =>).

> sas/format/format Enter device  $mf(0,0)$ Format device mf, unit  $0 - OK?$  y

Skapa DNIX filstruktur.

# mkfs -b 1024 -v 640 /dev/mf0

Körning mot flexskiva.

Montera filhanterare för DNIX eller ABC filstruktur.

# mount /hnd/fh00 /dev/mf0 mf0 (DNIX) # mount /hnd/abcfh /dev/mf0 mf0  $(ABC)$ 

Kör mot mf0 som mot vilket unix directory som helst. Men glöm inte göra umount innan system tas ned.

Avsluta körning mot flexskiva.

# sync

# umount mf0

(tömmer alla buffertar) (demonterar hanteraren för enheten  $mf(0)$ 

### **OBSERVERA !**

Glöm inte att göra sync och umount, då flexskiva ska bytas. Kör i multiuser mode, då gör systemet automatiskt sync var 30e sekund.

Hanterare.

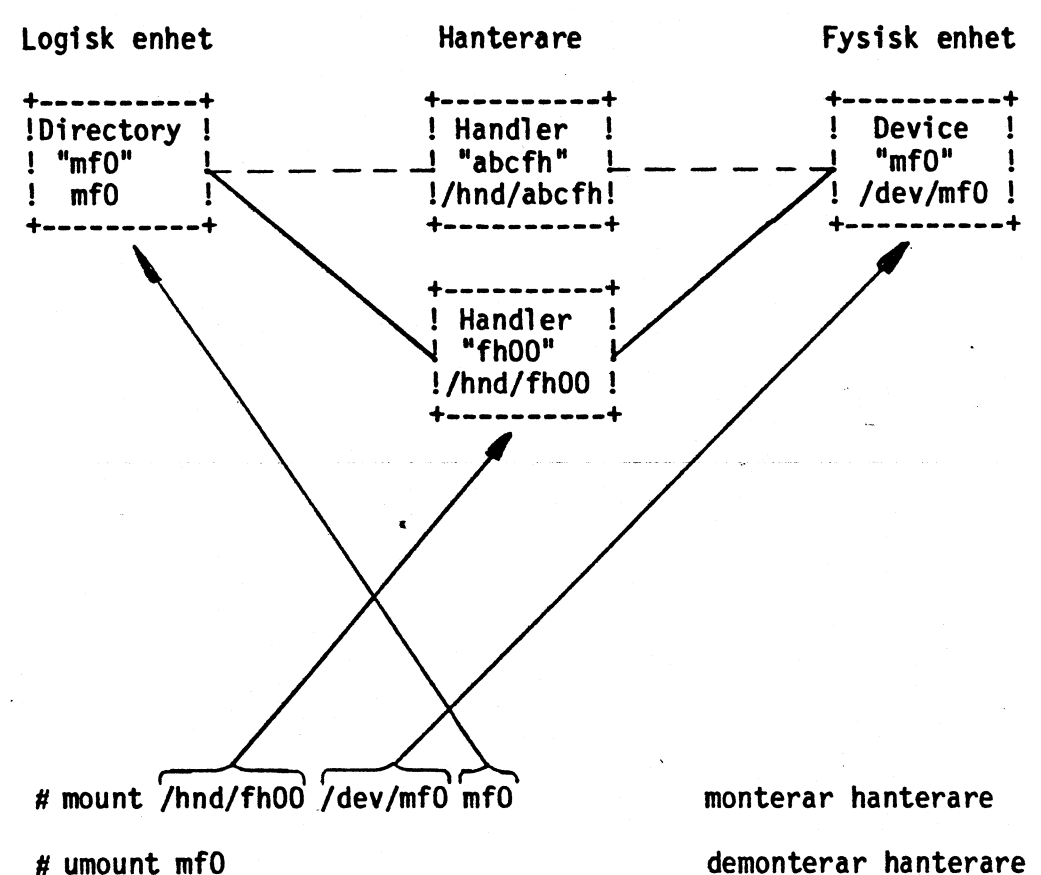

# umount mf0

# mount

visar vilka hanterare som är monterade.

Efter montering av hanteraren ser floppyn ut som vilken fil som helst. Oavsett om det är en DNIX diskett eller ABC diskett.

OBS !! GLÖM INTE ATT GÖRA sync OCH umount mfO innan diskett bytes i floppy driven.

84 01 24

84 02 20

# Computer System X-35 Graphic, PRELIMINARY.

Hardware blocks.

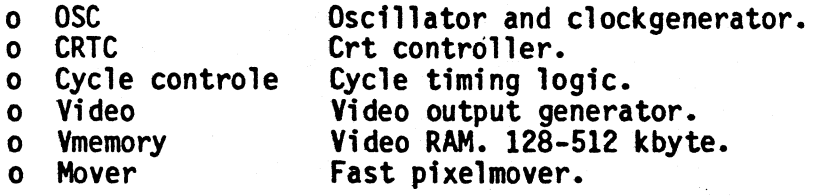

Software blocks.

- Initialisation.  $\bullet$
- o Blockmove.
- o Graphic commands.

84 02 20

 $\overline{2}$ 

# Graphic X-35.

# Oscillator

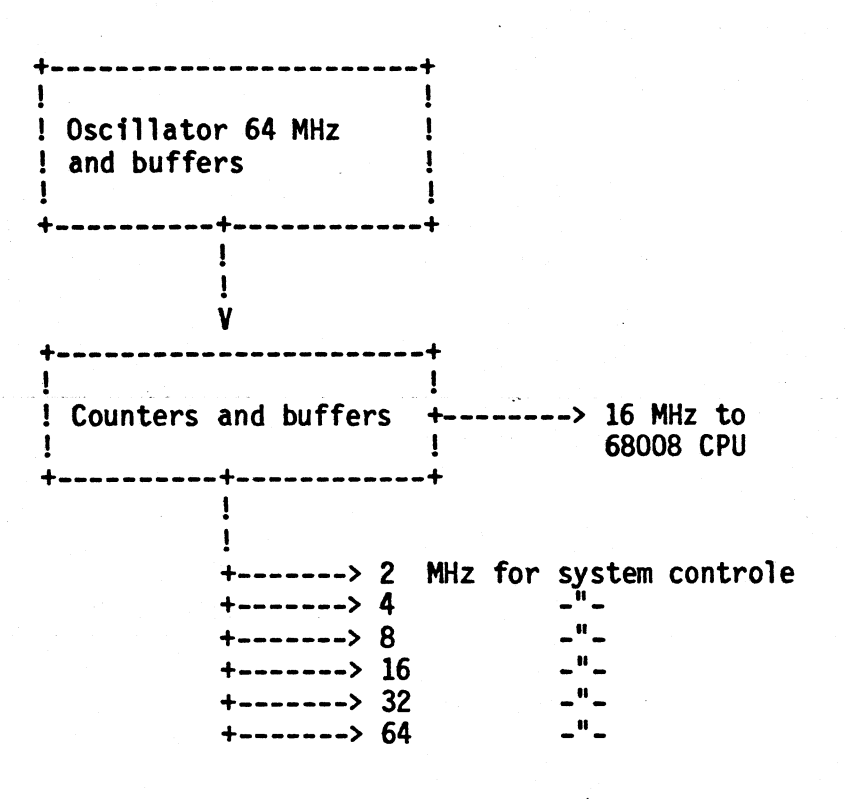

**CRTC** 

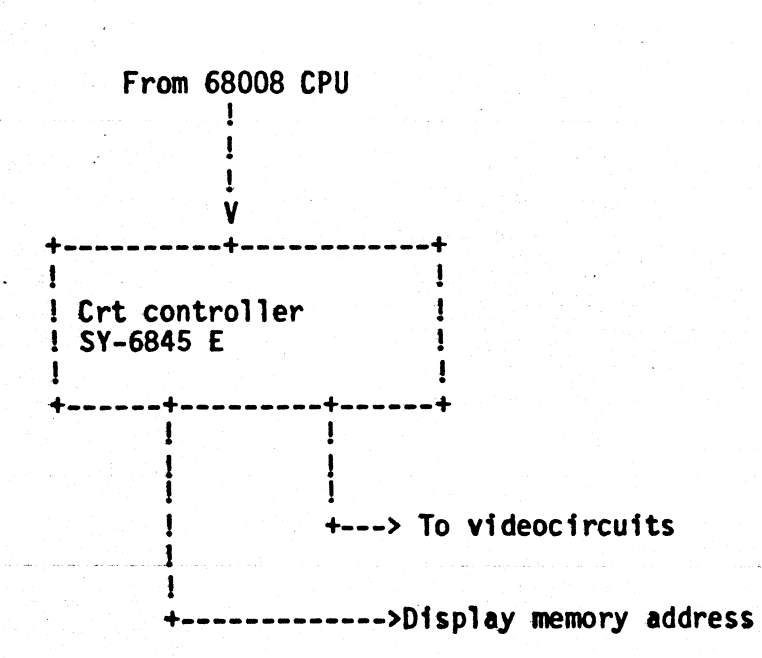

84 02 20

 $\overline{\mathbf{3}}$ 

# Graphic X-35.

Cycle control.

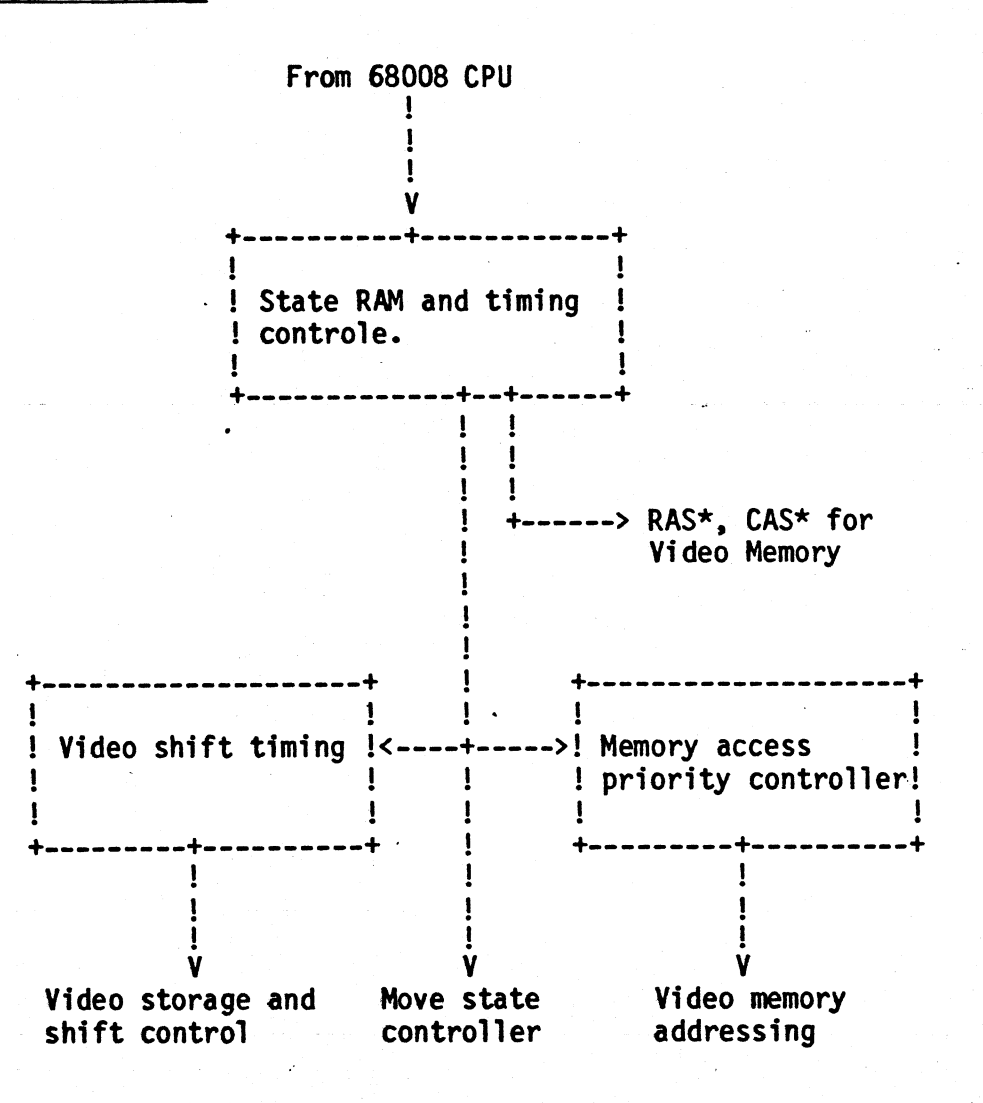

Graphic X-35.

Video

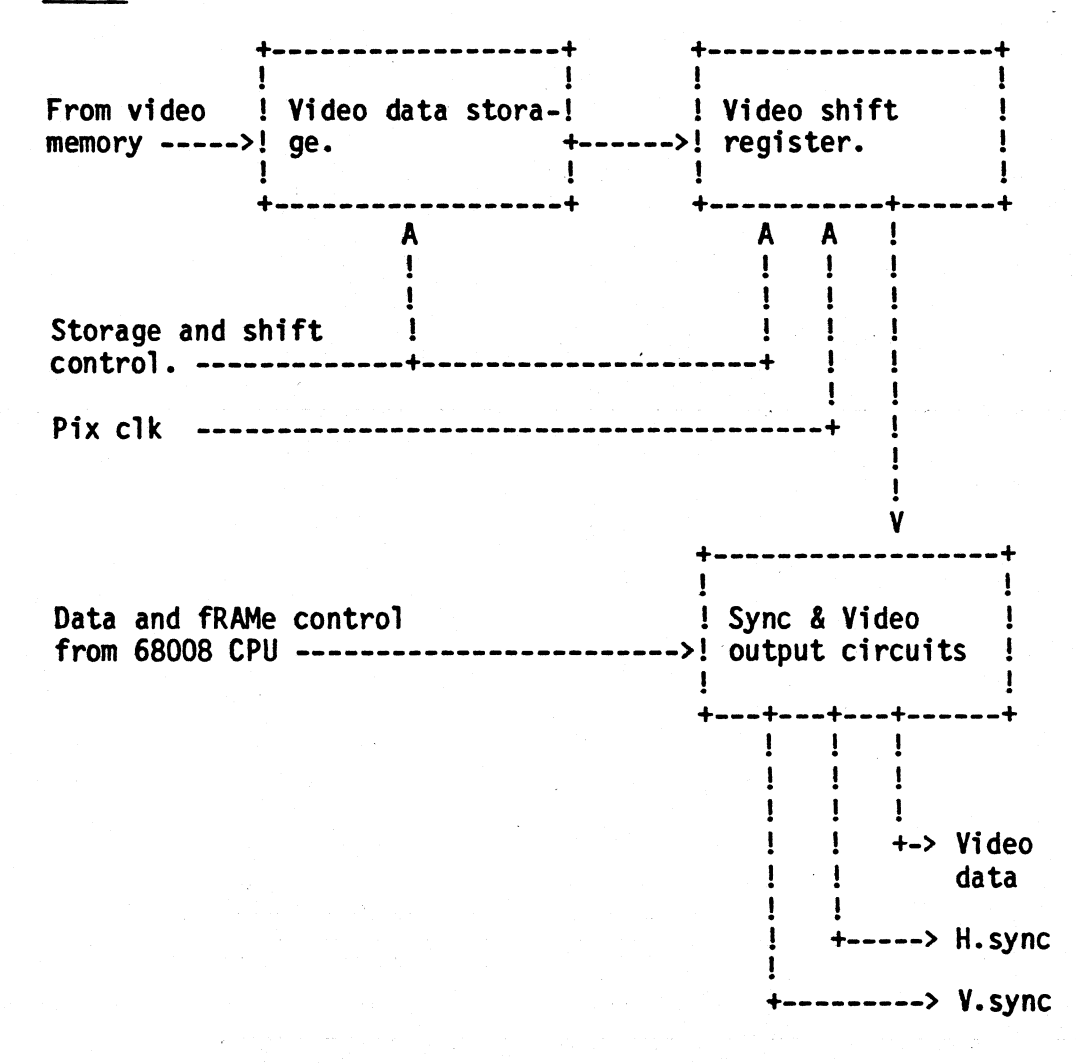

84 02 20

84 02 20

# Graphic X-35.

# Video memory

 $\mathcal{C}$ 

CPU Data  $\epsilon$ V Display ->! Memory address<br>selector Video Memory<br>with buffers l  $\mathbf{I}$ ı  $CPU$  ----->! 128 kbyte  $\mathbf{I}$ I ->Video (optional  $512 k$ )! Mover  $--$ from Mover --->! to 1

84 02 20

# System X-35 graphic memory.

The graphic memory are a three port type memory.  $\mathbf{o}$ Access methodes are:

- Display access.  $\bullet$ Blockmove access.  $\mathbf{o}$
- CPU access.  $\mathbf{o}$

Access cycles are in priority order.

- CPU access are conventional type.  $\bullet$
- Display access use nibble mode. For fast read 4 words,  $\bullet$ to decrese the displayaccess time.
- Blockmove access are "read modify write" type. Read and  $\bullet$ write use separate addresses.

# System X-35 graphic resulotion.

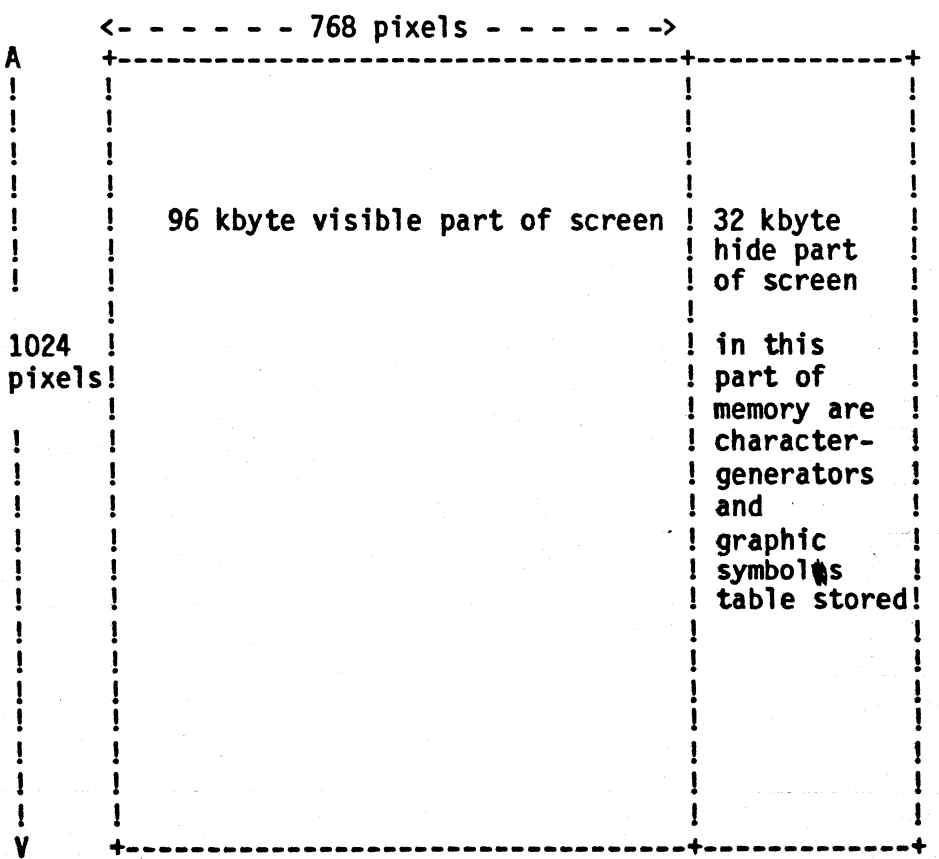

> Video memory data J  $\mathbf{I}$  $\mathbf{V}$ Circular Bit position >! Barrel shifter and Data source controller ٧ ! Data storage ! >! and mixer 1 +-----> Video mem data From +-------> Video mem cycle controller-Ţ. ! FROM address ! 1 ! counters +--> Video mem l address Write mask l memory and A ţ mixer ł Ţ V ı ! Move state J + controller A  $\mathbf{I}$ V TO address Video memory write ! counters  $\leftarrow -\right>$  Video mem

address

Mover.

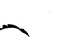

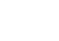

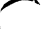

## Mover preformance.

- o The mover are able to move 24 Mpixels/s display time. And 32 Mpixels/s flyback time.
- o Display time are 74% of the total time.
- o The mover hardware are able to move 26.1 Mpixels/s, or move the whole picture 33.2 times/sec.

# X-35 Graphic software modules.

- <sup>o</sup> Initialization
	- Load display and move state-RAMs.  $\mathbf{o}$
	- Enable clocks.  $\bullet$
	- $\bullet$ Set up display and sync format.
	- $\bullet$ Clear video memory.
	- Load character/symbole generator.  $\bullet$
	- $\mathbf{o}$ Initialize flags.
	- $\bullet$ Enable display.

# o Blockmove

 $\overline{r}$ '».

 $\overline{\phantom{0}}$ 

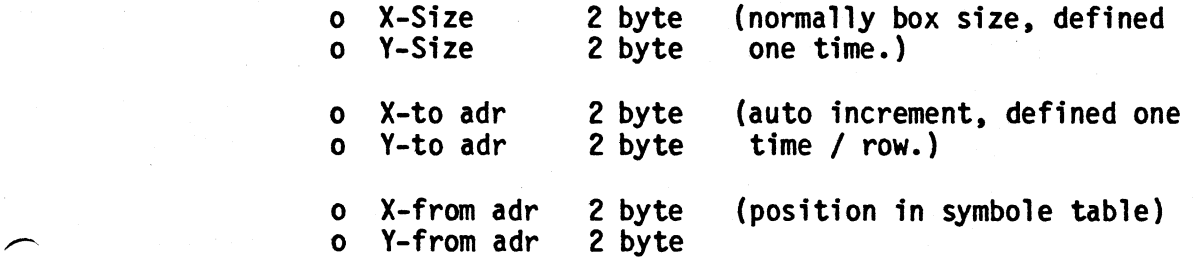

o Graphic commands:

Calculated by the software.

- Line.  $\bullet$
- $\mathbf{o}$ Circle.
- Fill rectangular.  $\mathbf{o}$
- Paint polygon.  $\mathbf{o}$

Memory operationes are:

- $\bullet$ Replace.
- O Set.
- O Reset.

84 02 20

 $\mathbf Q$ 

# Mover features.

- Move are posible to do, on any array of pixels, from one  $\mathbf{o}$ pixel to the whole screen.
- o Move are possible in any directiones.
- Addresses counts up and down. It's possible to write  $\bullet$ over a block without distroying the data.
- Blockmove are only possible to do in video memory.  $\bullet$
- It's possible to move data between main memory and video  $\mathbf{o}$ memory with DMA.

Mover example.

 $\left(\begin{array}{c} 1 \end{array}\right)$ 

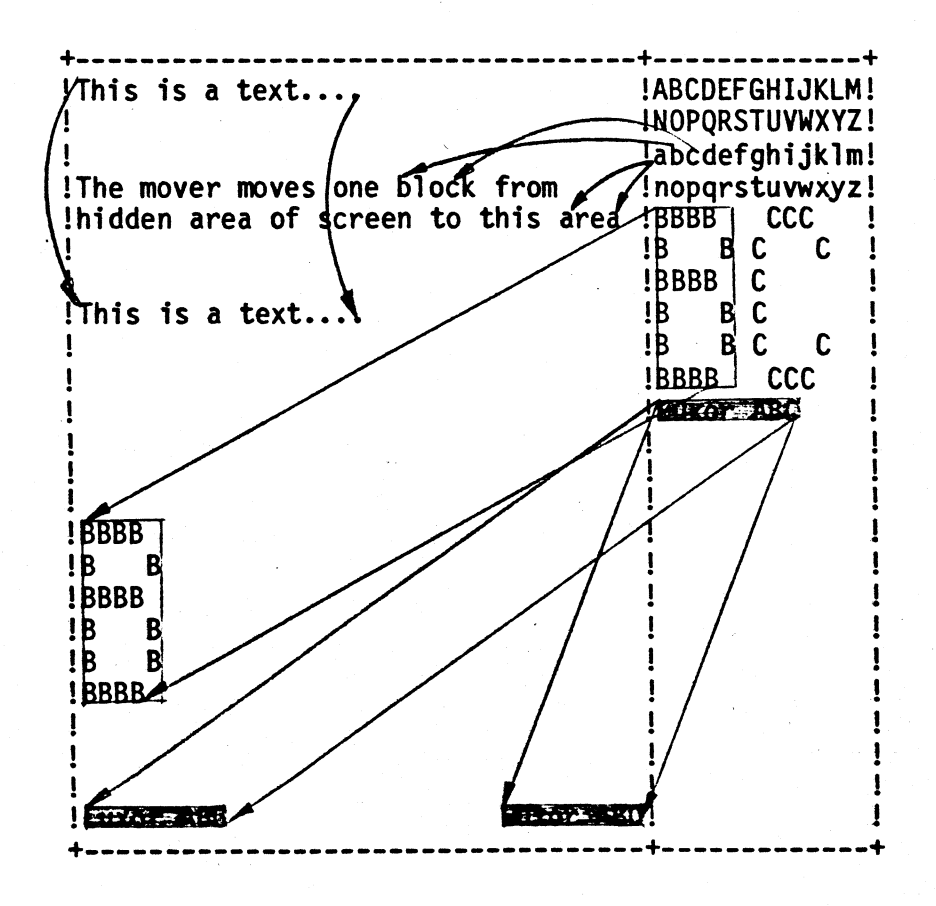